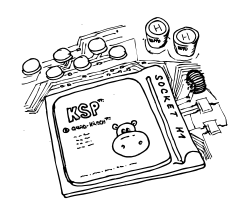

Šifrovací hra Online Jarního soustředění KSP

Stanoviště 0 – Pravidla

*Šifrovací hra je soutěž týmů v tom, kdo nejrychleji vyluští všechny šifry a zvládne se dostat až do cíle. Níže jsou vysvětlena obecná pravidla a principy hry, ovládání online systému, přes který se šifrovací hra koná, popis toho, s čím se můžete potkat v šifrách a nakonec několik obecných tipů, jak šifrovačku zvládnout. Doporučujeme se s celými pravidly seznámit ještě přes započetím hry.*

*Narozdíl od fyzických šifrovaček v terénu nebudete při této mrznout ani moknout, ale řešení šifer na dálku přes online spojení může skýtat úplně nové výzvy v podobě obtížnější komunikace nebo třeba motivaci v tom se šifru nevzdat a nejít spát. Přejeme hodně zdaru!*

# *Obecná pravidla a principy hry*

- *Hra se bude odehrávat přes online systém, který bude simulovat hledání šifer v krásném městě České Budějovice. V online systému budete moci přes České Budějovice procházet, získávat zadání šifer a provádět jakékoliv další interakce se hrou.*
- *Hra se skládá z blíže neurčeného počtu stanovišť. Na každém stanovišti naleznete šifru, která vám prozradí polohu dalšího stanoviště. Jak se na stanoviště dostat a hledat šifru je popsáno níže v popisu online systému.*
- *Hra začíná na vlakovém nádraží v Českých Budějovicích a přesun na další stanoviště nebude nikdy delší než dva a půl kilometru vzdušnou čarou.*
- *Pořadí týmů bude určené podle bodů, které získáte za každou vyřešenou šifru. K šifrám půjde získat po nějaké době nápovědy a po ještě delší době šifru přeskočit, ale bude za to bodová ztráta. Nestane se vám však, že byste se na první šifře zasekli až do konce hry :)*
- *Začátek hry je v sobotu v 10:00 a konec v 15:00. Hned po hře bude následovat vyhlášení výsledků, kde prozradíme i řešení šifer.*
- *Každý tým soutěží sám za sebe a během hry by neměl jakkoliv komunikovat s jinými účastnícími se týmy. S nezúčastněnými lidmi můžete komunikovat o běžných věcech, ale nezapojujte je do řešení šifer (tedy požádat sourozence o sklenici vody nebo pomluvit organizátory KSP můžete, ale nevyptávejte se jich, jestli vědí, co je tečka čárka v morseovce).*
- *Počítače k řešení použít můžete libovolně (například vyhledat si seznam států světa, spočítat úlohy na KSP webu, napsat si program řešící šifru, . . . ). Jen prosím nezkoušejte hackovat nebo jinak útočit na online systém.*
- *S organizátory můžete v průběhu hry komunikovat přes Discord v kanálu #šifrovačka (ale pozor na to, že obsah tohoto kanálu vidí všechny týmy, nesdílejte nic co by mohlo napovědět polohu nebo řešení dalších šifer) nebo psát soukromě Jirkovi Setničkovi.*

# *Ovládání online systému*

*Systém, přes který budete se šifrovačkou interagovat, sídlí na adrese:*

### https://shrecker.setnicka.dev/

- *K fungování je potřeba mít povolený Javascript.*
- *Základem systému je mapa, na které je zobrazena aktuální poloha týmu (modrý symbol), dosavadní přesuny týmu (modrá čára) a objevené šifry (žluté symboly).*
- *V bočním menu se zobrazují nalezené šifry, jejich stav a případně tlačítka k získání nápovědy nebo přeskočení šifry.*
- *Šifry jsou vždy reprezentované PDF souborem, který otevřete kliknutím na název šifry v bočním menu.*
- *V bočním menu také naleznete odkaz na váš Jitsi meet.*
- *Po mapě se lze přesouvat. Přesuny jsou okamžité, ale po každém přesunu budete muset počkat nějaký čas před dalším přesunem (toto brání náhodnému prohledávání mapy a simuluje délku přesunů v reálném terénu).*
- *Přesunout se na nové místo můžete kliknutím na libovolné místo mapy. V tu chvíli se vám ve vyskakovacím okně zobrazí vzdálenost od vaší současné pozice a čas, který budete muset počkat před dalším přesunem. Pokud se vám vybrané místo líbí, tak přesun potvrdíte tlačítkem.*
- *Pokud se na novém místě (nebo v jeho těsném okolí) nachází další šifra, bude automaticky odkryta a přidá se vám do bočního sloupce.*
- *Pokud lze u nalezené šifry požádat o nápovědu nebo přeskočení, jsou v bočním menu zobrazena příslušná tlačítka. Dokud ještě není splněný časový limit, tak jsou neaktivní, poté se zaktivují. Text nápovědy nebo popis cesty k další šifře se zobrazí také u šifry v bočním menu.*
- *Ovládat systém může každý přihlášený člen týmu. Po provedení akce se pak stránka ostatním automaticky reloadne (pokud ne, udělejte to ručně).*

# *Šifry*

- *Každá šifra je označena logem hry (obrázek v záhlaví tohoto papíru).*
- *Pokud v jakékoli šifře potřebujete použít abecedu, vždy se jedná o anglickou abecedu s 26 písmeny, tedy bez háčků, čárek, kroužků, přehlásek a písmen ch a fň. Ch jsou dvě písmena.*
- *Občas se na zadání šifer vyskytují další instrukce a informace. Jsou vždy napsány kurzívou a není v nich nic zašifrováno. Stejně tak není nic zašifrováno v názvech šifer ani jinde v hlavičce úlohy.*
- *Z každé šifry vyjde text, který by měl jednoznačně určovat polohu dalšího stanoviště (připomínáme pravidlo o maximální vzdálenosti do dvou a půl kilometru). Při hledání stanoviště v mapě systém dovoluje jistou malou odchylku.*
- *Za vyřešenou šifru získáte 10 bodů (po úspěšném nalezení dalšího stanoviště).*
- *K šifrám je možné získat nápovědy nejdříve po 30 minutách od příchodu na šifru můžete v systému požádat o nápovědu a pokud by vám ani tato nápověda nestačila, můžete nejdříve po 40 minutách od příchodu na šifru požádat o nápovědu na míru od organizátorů. Za každou nápovědu se vám ale sníží počet bodů za vyřešení této šifry o 3 body (nepřicházíte o žádné již získané body, ale pokud se vám povede tuto šifru vyřešit, tak za ní namísto 10 bodů získáte jen 7 nebo 4).*
- *Pro nápovědu na míru od organizátorů kontaktujte organizátory přes Discord, ideálně napište přímo Jirkovi Setničkovi. Nějaký organizátor se k vám poté během chvilky připojí na vašem Jitsi meetu a na míru vám poradí. Připomínáme však, že je nejdříve potřeba použít systémovou nápovědu, než můžete požádat o nápovědu na míru.*
- *Stanoviště můžete i přeskočit, pokud si už vážně nevíte rady. Ale je to možné až po hodině od objevení šifry a za přeskočené stanoviště samozřejmě nezískáte žádné body.*

# *Obecné tipy, doporučení a upozornění*

- *Bohužel do mapy v systému se nám nepovedlo dostat všechny vrstvy z Mapy.cz. Pokud tedy budete hledat nějaký specifický objekt (například stojan pro kola), použijte vyhledávání na Mapy.cz.*
- *Komunikujte o svých nápadech, i když vám připadají chybné, třeba tomu tak není. Šifrovačka na dálku je o dost těžší, než když se vidíte naživo.*
- *Doporučujeme použít sdílenou tabuli, na kterou můžete kreslit. Můžete využít například* https://www.whiteboard.chat/ *(umožňuje vložit PDF se šifrou jako obrázek a kreslit si nad ním) nebo jakoukoliv jinou službu, se kterou máte dobré zkušenosti.*